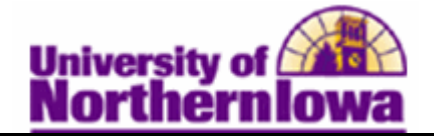

## **Assigning Student Specific Permissions**

**Purpose:** Class sections have been set up to allow student specific class permissions (by checking the *Student Specific Permissions* checkbox on the *Basis Data* tab in the Schedule of Classes. At this time we will use *student-specific* add permissions.

Class permissions can override conditions such as requisites and limits. Permissions allow a student to add or drop a class, as long as the student uses the permission by the expiration date and does not violate overall student limitation rules (such as maximum number of units).

The following instructions describe how to assign student-specific permissions to a student for a class section.

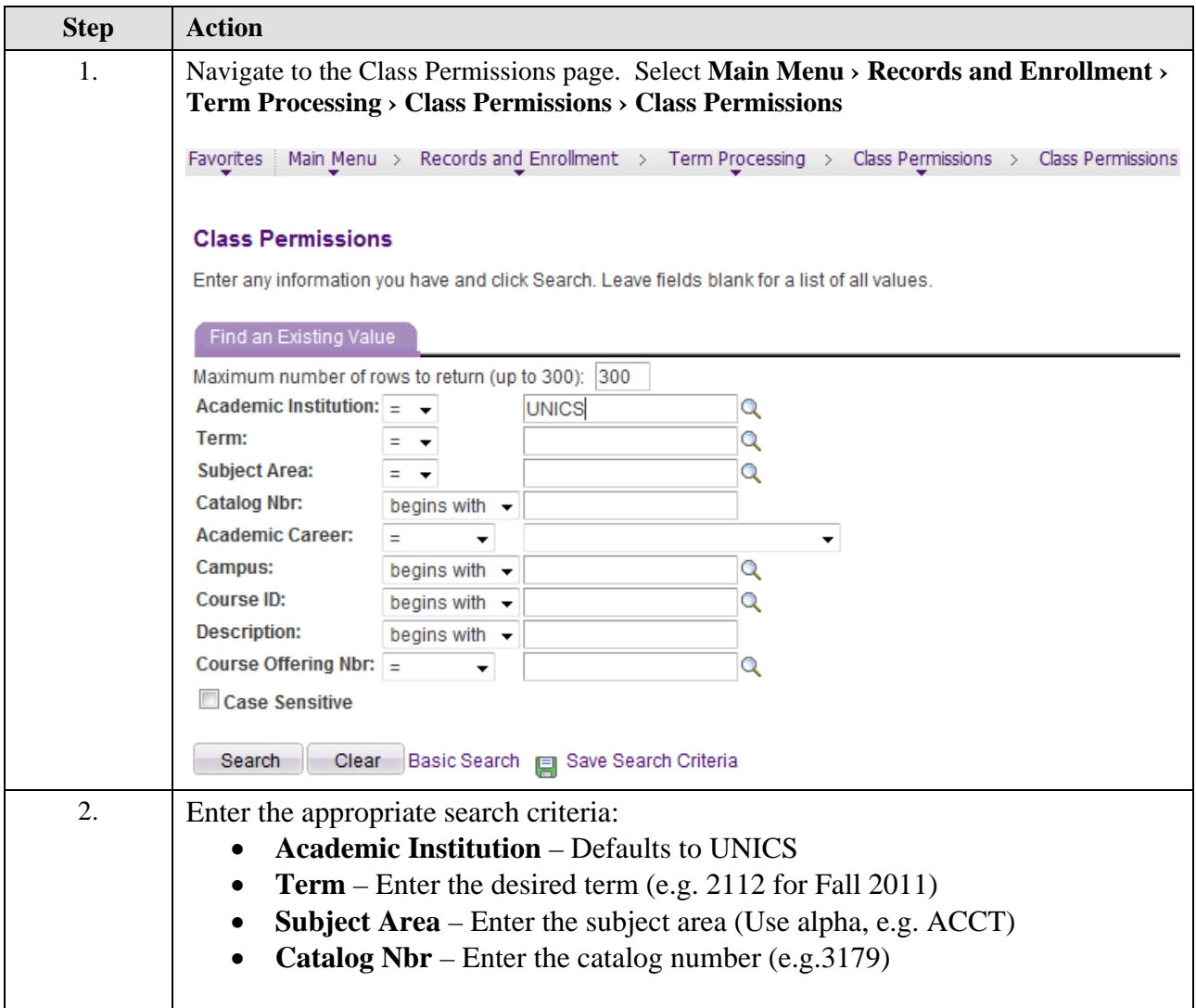

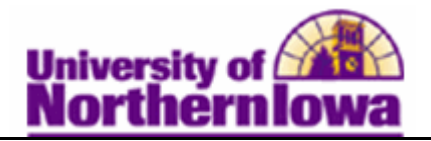

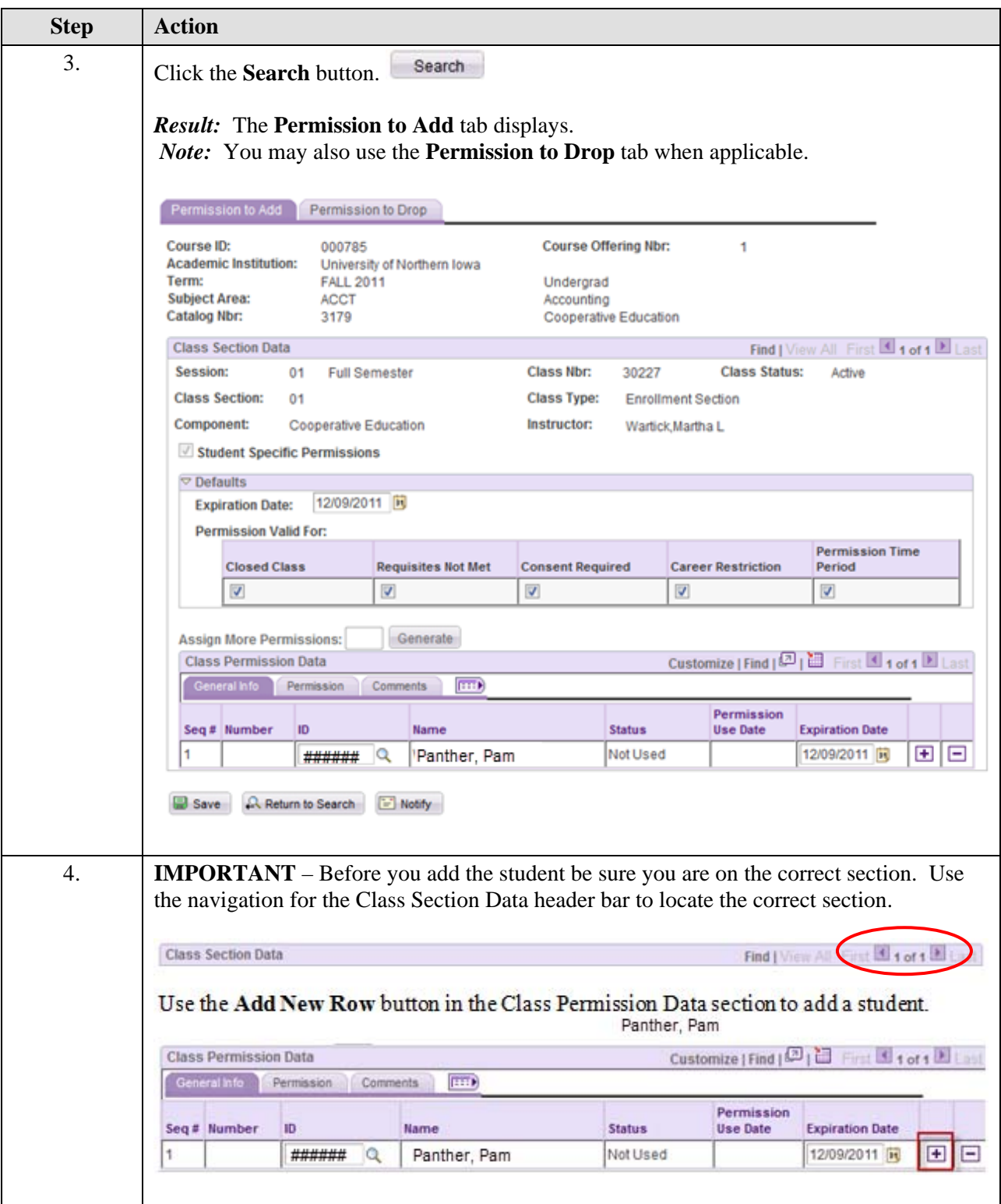

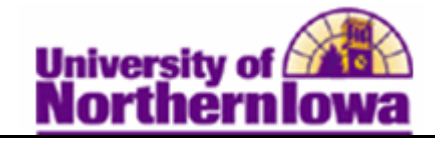

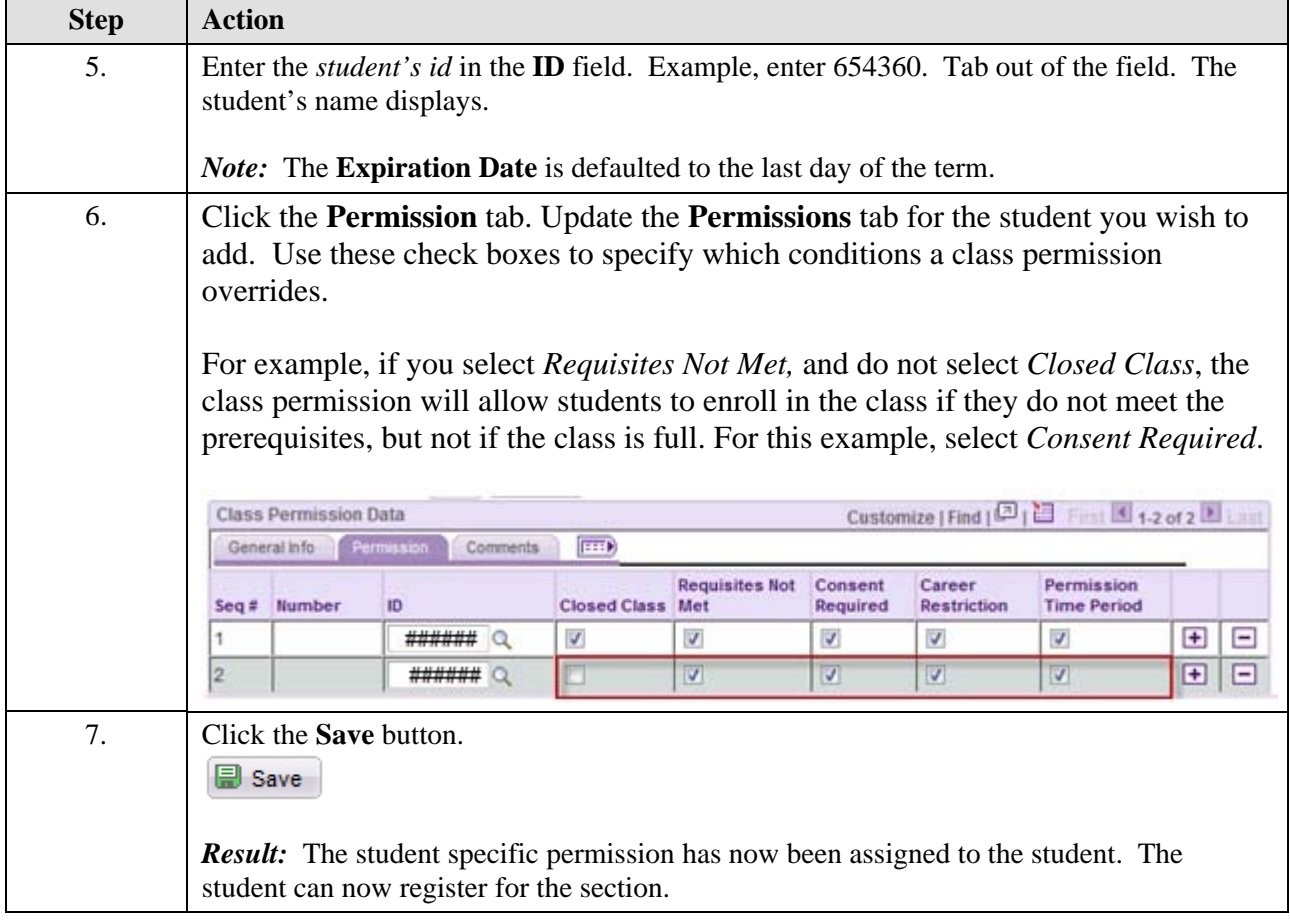